# **AUTOUR DU LOGICIEL "ÉCLUSE"**

### **Pierre-Marie GUIBERT**

### **1. INTENTIONS DES AUTEURS**

Il s'agit d'une production d'ensembles pédagogiques permettant aux maîtres de guider les élèves du cycle moyen dans la réalisation de simulations d'objets techniques sur écran graphique, d'où trois niveaux

- PRIMITIVES utiles pour créer l'animation graphique
- PROCÉDURES de dessin, d'animation, de test, utiles pour étudier l'objet technique
- MACRO-PROCÉDURES permettant une mise en œuvre très rapide de la simulation, le travail des enfants n'étant que l'organisation du programme principal."

### **2. EMPLOI**

- *Étude de* l ' écluse, restituée dans son contexte et en liaison' avec la géographie (rivière, canaux..) et/ou la physique (vases communicants) à destination :
- *d'une schématisation* (illustration de l'algorithme) *de l'écriture d'un algorithme séquentiel* qui devrait être fort proche de celui constitué par les macro-procédures.

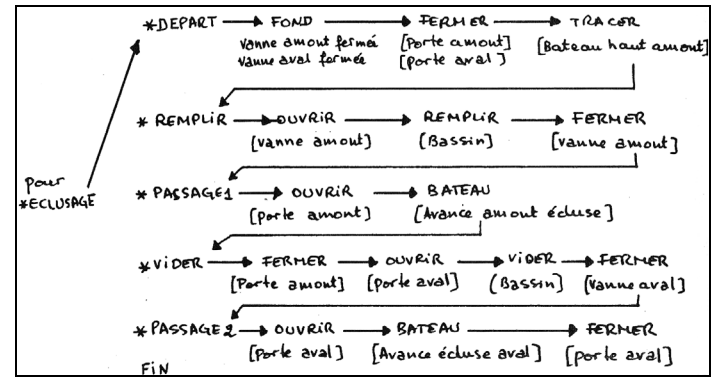

- *Intérêt informatique :* distinction possible entre :
	- actions :OUVRIR, FERMER...
	- objets : PORTE, VANNE...
	- état des objets : OUVERTE, FERMÉE...
		- · DE DÉPART {a} [BATEAU HAUT AMONT]
		- · ET D' ARRIVÉE {p} [BATEAU BAS AVAL]

## **3. RÉEMPLOI**

Les auteurs indiquent quelques pistes vers l'étude d'autres objets techniques : tissage, ascenseur, pavage du plan (création de motifs, transformations géométriques mises en jeu (homothétie, rotation, translation), représentation de modèles de circulation de l'information dans une calculette, dans un ordinateur.

On trouvera ci-après trois pistes différentes :

- pavage du plan
- recherche d'effets graphiques
- construction d'histogrammes, études statistiques, qui trouvent leur origine dans la reprise et l'exploitation de procédures du logiciel **ECLUSE**

### **Notion de procédure "BRIQUE"**

De même qu'avec des briques identiques on peut construire des murs différents, une procédure "brique" est une procédure qui, selon le contexte dans lequel elle est employée permettra sur une base commune de délivrer des objets différents. Le logiciel ÉCLUSE nous en fournit trois :

- l'une permet de fabriquer un quadrilatère vide (côtés seuls)
- une autre permettant de "remplir" (colorier la surface d'un quadrilatère
- la dernière permettant de fabriquer un quadrilatère plein.

Sur écran graphique LOGO, un quadrilatère est défini par plusieurs paramètres la liste des coordonnées du point de départ du tracé : LDEP

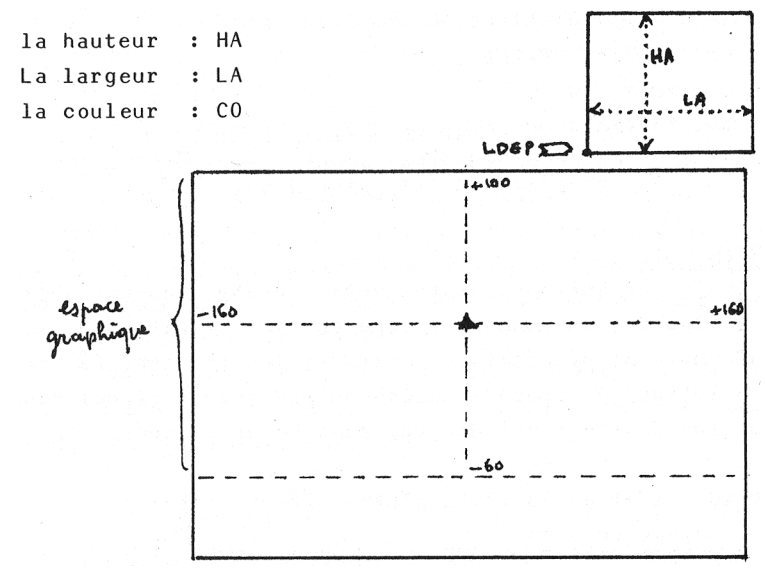

Examinons les trois procédures

*Quadrilatère vide :* La procédure se trouve dans ÉCLUSE sous le nom **RECTV** 

POUR RECTV :LDEP :LA :HA :CO FCC :CO *couleur crayon au choix* LC FPOS :LDEP FCAP 9Ø BC *position de départ* REPETE 2 [AV :LA TG 9Ø AV :HA TG 9Ø] *demi-périmètre x 2* FIN

*Coloriage :* La procédure se trouve dans ECLUSE sous le nom MOTIF

POUR MOTIF :LA *Principe : consiste à balayer* AV :LA TG 9Ø AV 1 TG 9Ø *une ligne "à l'endroit" puis* AV :LA TD 9Ø AV 1 TD 9Ø *une ligne "à l'envers".* **FIN** 

*Quadrilatère plein* : La procédure se trouve dans ECLUSE sous le nom RECTPL

POUR RECTPL :LDEP :LA :HA :CO *Principe: MOTIF balayan* FCC :CO. *t 2 lignes, on fait répéter* LC FPOS :LDEP FCAP 9Ø BC MOTIF *un nombre de* REPETE :HA / 2 [MOTIF :LA] *fois égal à la moitié de la* FIN *valeur de la hauteur. :HA*

*n'aura que des valeurs paires.*

LE BULLETIN DE L'EPI CHE AUTOUR DU LOGICIEL « ÉCLUSE »

*Application : reconstitution de la PORTE (VANNE 0UVERTE)*

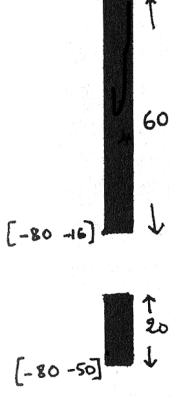

recRECTPL et MOTIF étant en mémoire, il suffit de les utiliser dans une procédure du type :

> POUR PORTE FCFG Ø CT RECTPL [-8Ø -5Ø] 1Ø 2Ø 1 RECTPL [-8Ø -16] 1Ø 6Ø 1 FIN

Pour la suite du travail, on aura intérêt à stocker les trois procédures sur cassette ou disquette et à les rappeler pour chaque usage.

### **PAVAGE DU PLAN**

Le motif PORTE étant connu, il peut être proposé aux enfants de rechercher des combinaisons et des assemblages puis d'en rechercher les valeurs de variables pour créer la procédure qui produira le motif choisi.

Pour faciliter le travail il est pratique de distribuer à chacun une photocopie de l'écran graphique LOGO protégée sous un protège document plastique transparent permettant d'écrire avec des feutres secs (à tableaux). L'écran graphique est "initialisé" à ME 4. On peut l'agrandir par ME 1, ce qui permet de disposer des ordonnées négatives jusqu'à -85 environ, tout en gardant une ligne d'écran pour les commandes.

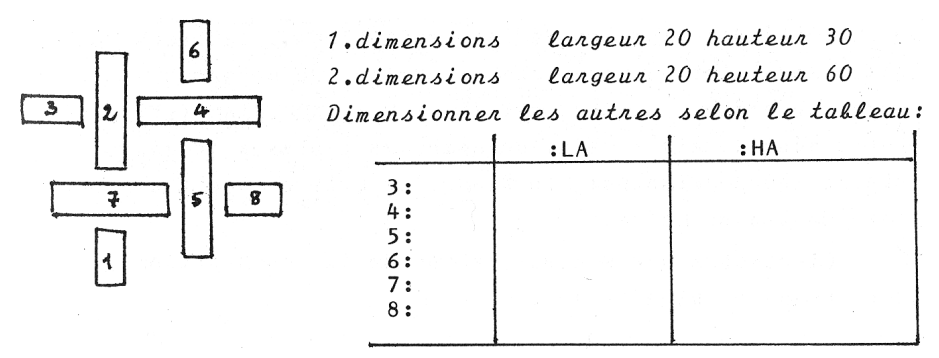

#### Pierre-Marie GUIBERT LE BULLETIN DE L'EPI

Il s'agit ensuite de rechercher à partir des données suivantes :

- 1. LDEP [8Ø -5Ø] intervalle entre chaque RECTV 4
- 3. LDEP [116 28]

les LDEP des six autres. On facilitera le travail en dotant les enfants d'un guide sur lequel sont portées les premières coordonnées; ils pourront ainsi, au fur et à mesure du repérage sur leur feuille reporter les points suivants (on peut aussi répartir les tâches entre plusieurs groupes). Malgré la difficulté d'un repérage faisant intervenir des nombres négatifs, les enfants se prennent vite au jeu. Calculs faits on pourra enregistrer la procédure finale et ... observer le résultat sur l'écran.

POUR PAVAGE FCFG Ø CT RECTV [-8Ø-5Ø] 2Ø 3Ø l RECTV [-8Ø 8] 2Ø 6Ø l RECTV [-116 28] 3Ø 2Ø l RECTV [-54 28] 6Ø 2Ø l RECTV [-38 -36] 2Ø 6Ø l RECTV [-38 52] 2Ø 3Ø l RECTV [-1Ø4 116] 6Ø 2Ø l RECTV [-12 -16] 3Ø 2Ø l FIN

La recherche de variantes (avec RECTPL, 4 couleurs) ou de "variations sur le thème" est alors possible, les enfants étant très motivés.

La production de "tableaux modernes" à l'écran (modification des tailles en largeur et hauteur, utilisation simultanée de RECTV et RECTPL, jeu de couleurs) constitue toujours une activité très prisée.

### **Recherche d'effets graphiques**

Après la composition "libre" il est possible de proposer une activité d'analyse et de reconstitution de tableaux authentiques. Parmi les peintres contemporains, de nombreux exemples peuvent se prêter à ce travail. Ainsi Piet MONDRIAN (1872,1944) peintre néerlandais a peint de nombreux tableaux jouant sur les trois couleurs primaires, le blanc, le gris et une trame orthogonale de lignes noires.

Ci-dessous une schématisation de la "composition avec jaune, rouge et bleu"(1930).

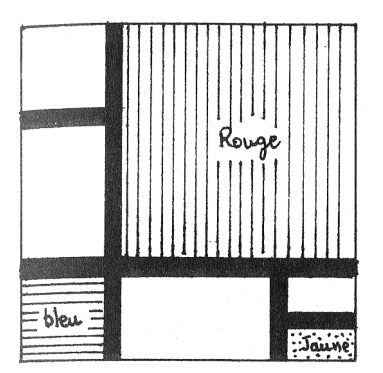

*Détermination des éléments de la composition :* tableau inscrit dans un carré; 7 éléments sur une trame noire (ligne verticale et ligne horizontale en rapport 1/4 - 3/4); 4 blancs, 1 bleu, 1 jaune, 1 rouge.

*Choix de la couleur de fond* (FCFG) blanc : permet d'obtenir 3 éléments mais oblige au tracé du noir. noir : permet d'obtenir la trame mais conserve l'extérieur du tableau en noir.

*Compromis :* sur fond magenta, détermination d'un grand carré noir sur lequel sont bâtis les 7 éléments.

Détermination sur la grille d'écran des coordonnées des points de départ (LDEP) ; détermination des :LA et HA des éléments. Constitution de la procédure.

```
POUR MONDRIAN
CT FCFG 5
RECTPL [-8Ø -6Ø] 16Ø 16Ø Ø RECTPL [-8Ø -6Ø] 4Ø 4Ø 4
RECTPL [-8Ø -1Ø] 4Ø 58 7 RECTPL [-8Ø 6Ø] 4Ø 4Ø 7
RECTPL [-3Ø -6Ø] 7Ø 4Ø 7 RECTPL [4Ø -6Ø] 3Ø 14 3
RECTPL [4Ø -34] 3Ø 14 7 RECTPL (3Ø -1Ø] 11Ø 11Ø 1
FOURS [12 22] FCT 2 EC [Piet MONDRIAN]
FOURS [l 23] EC [Composition avec jaune rouge bleu]
FIN
```
### *Extensions*

- modification des couleurs
- modification des dimensions
- étude d'autres structures, par exemple en modifiant FCAP :

FCAP 6Ø dans RECTPL provoque un tramé des couleurs (moirage de tissus). Dans ce cas, il faut ouvrir la fenêtre (FEN) avant l'appel de la procédure.

– étude d'autres compositions.

## **Études statistiques**

Les utilisations de RECTPL peuvent être très diverses :

– représentation comparative de populations,

Pierre-Marie GUIBERT LE BULLETIN DE L'EPI

– représentations d'histogrammes (régimes fluviaux, précipitations), etc.

Exemple : histogramme des précipitations.

La consultation par MINITEL du serveur de la Météorologie Nationale permet d'accéder à des données statistiques : précipitations, températures... On a ainsi pu relever, pour une année, les précipitations (en mm)

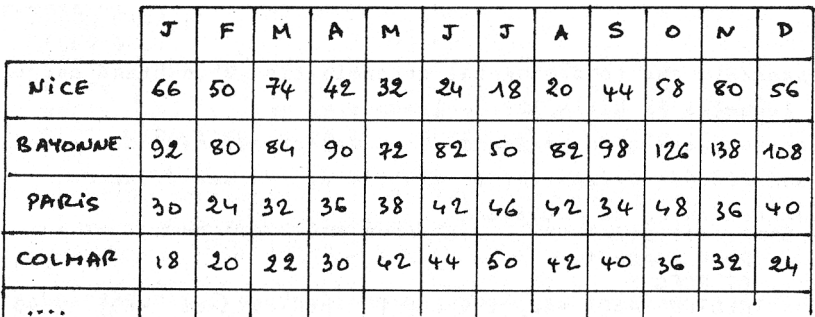

La préparation consiste à :

– rechercher les conditions de mise en page. Ainsi, pour les quatre villes de cet exemple, on disposera chaque histogramme dans un quadrant de l'écran, et l'on calculera les LDEP des 12 bâtons de chaque histogramme.

| \n $\begin{bmatrix}\n -160 & 100 \\  000\n \end{bmatrix}$ \n              | \n $\begin{bmatrix}\n CDLMAR \\  LOFP de [-135 50] \\  \alpha [-25 50]\n \end{bmatrix}$ \n | \n $\begin{bmatrix}\n 9RRIS \\  4e [25 50]\n \end{bmatrix}$ \n |
|---------------------------------------------------------------------------|--------------------------------------------------------------------------------------------|----------------------------------------------------------------|
| \n $\begin{bmatrix}\n 1155 -50 \\  1135 -50\n \end{bmatrix}$ \n           | \n $\begin{bmatrix}\n 135 -50 \\  8AY0UUVE \\  \end{bmatrix}$ \n                           |                                                                |
| \n $\begin{bmatrix}\n -1155 -50 \\  \alpha [-135 -50]\n \end{bmatrix}$ \n | \n $\begin{bmatrix}\n 8AY0UUVE \\  8AY0UUVE \\  \end{bmatrix}$ \n                          |                                                                |
| \n $\begin{bmatrix}\n -160 -60\n \end{bmatrix}$ \n                        | \n $\begin{bmatrix}\n -185 -50 \\  \alpha [-25 -50]\n \end{bmatrix}$ \n                    | \n $\begin{bmatrix}\n 6[15 - 50]\n \end{bmatrix}$ \n           |

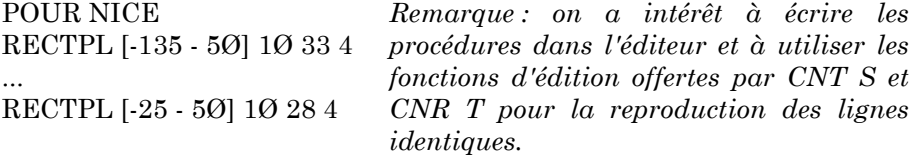

Écriture de la procédure finale

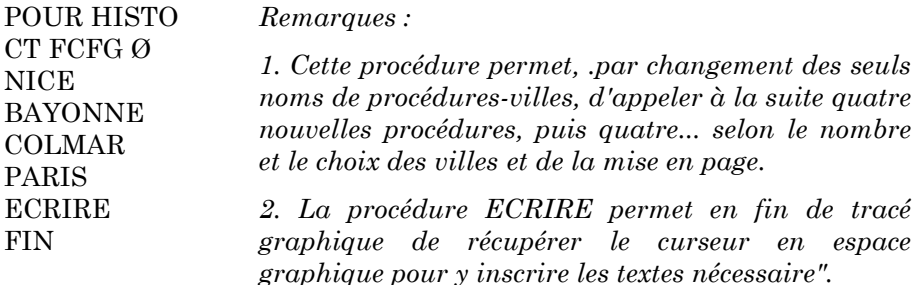

*Cette procédure ÉCRIRE peut être utilisée de façon indépendante. Après exécution, il est possible d'imprimer une copie écran.*

*1. Sur TO7-70 (et (MO5) SORTIE 2 COPIE*

*2. Sur Nanoréseau : conserver l'un des (M05 sous BASIC et utiliser l'instruction CLONE n,s (n= n\*poste). Puis PICTURE PRINT 0 sauf avec TA 5Ø où l'on utilise l'instruction PICTURE SAVE "SP00: (Ø,nex,16) 0 (nex= nb.exemplaires)*

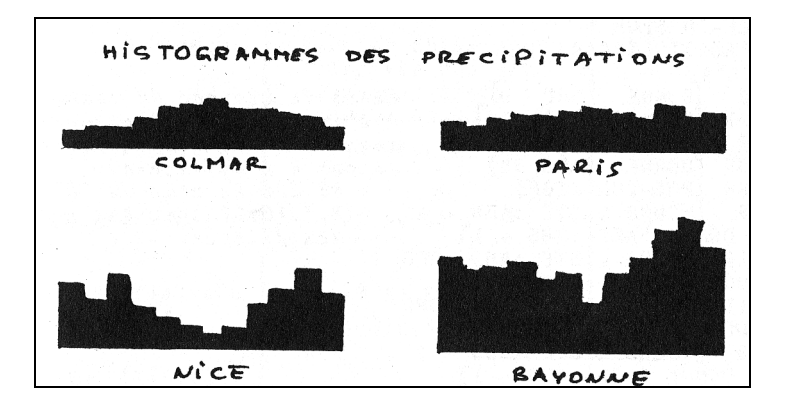

### **ANNEXE : LA PROCÉDURE ÉCRIRE**

Lorsqu'on veut accompagner un graphisme de commentaires, indications, légendes, on dispose dans l'espace-texte T dé 4 lignes (sauf en utilisant ME pour augmenter ou réduire).

La procédure ÉCRIRE permet d'écrire à l'intérieur même de l'espace-graphique G. Son appel provoque l'apparition du curseur au centre de l'espace G. On déplace le curseur à l'aide des touches flèches :  $|\uparrow||\downarrow|| \rightarrow \leftarrow$ 

Le point initial de début d'écriture choisi, appuyer sur la touche D (fixation du curseur autorisant l'usage du clavier). Frapper le texte; pour aller à la ligne, appuyer sur la touche  $#$ .

Pour sortir de l'espace G et revenir à l'espacetexte T, appui sur la touche @ (retour du curseur en T et réapparition du signe ? en tête de ligne.

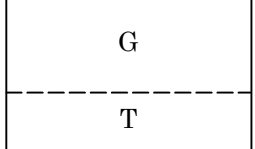

### POUR ECRIRE CURSEUR TAPE-LETTRE FOURS [Ø 24] FCFT Ø FIN

POUR CURSEUR DONNE "ABS 2Ø DONNE "ORD 11 *positionnement* FOURS LISTE :ABS :ORD *du curseur dans* DEPLACE-CURSEUR *l'espace graphique* FIN

```
POUR DEPLACE-CURSEUR
DONNE "DEP ASCII LISCAR
FCFT CF
SI :ORD = Ø DONNE "ORD 1] test de blocage du
SI :ORD = 21 [DONNE "ORD 2Ø] curseur à l'intérieur
SI :ABS = Ø [DONNE "ABS 1] de l'espace-graphique
SI :ABS = 39 [DONNE "ABS 38] (si limite atteinte retour à
SI :DEP = 68 (POS-CUR STOP] l'intérieur) 68 est le code
SI :DEP = 9 [FCURS LISTE :ABS + 1 de "D", 8,9,10,11 sont
     :ORD DONNE "ABS :ABS + 1] les code des flèches.
SI:DEP = 1\emptyset [FCURS LISTE :ABS :ORD + 1
     DONNE "ORD :ORD*+ 1]
SI :DEP = 11 FCURS LISTE :ABS :ORD - 1
     DONNE "ORD :ORD - 1]
```
 $SI$ :DEP = 8 (FCURS LISTE :ABS - 1 :ORD DONNE "ABS :ABS - 1] DEPLACE-CURSEUR FIN

POUR TAPE-LETTRE DONNE "\$\$ LISCAR SI EGAL? :\$\$ "# [FOURS LISTE ITEM 1 :PC ITEM 2 :PC + 1 DONNE "PC LISTE ITEM 1 :PC ITEM 2 :PC + 1] [SI EGAL?@ :\$\$ " [STOP] [TAPE-LETTRE]] FIN

POUR POS-CURS DONNE "PC LISTE -1 + EXA 246Ø8 EXA 246Ø3 FIN

*POS-CURS rend le contenu des octets d'adresse 246Ø8 et 246Ø3 (pour TO7 et TO7-70) : permet de récupérer la position du curseur sur V écran.*

*Pour MO5, remplacer ces adresses par EXA 822Ø et 8219*

Pierre Marie GUIBERT (REIMS)